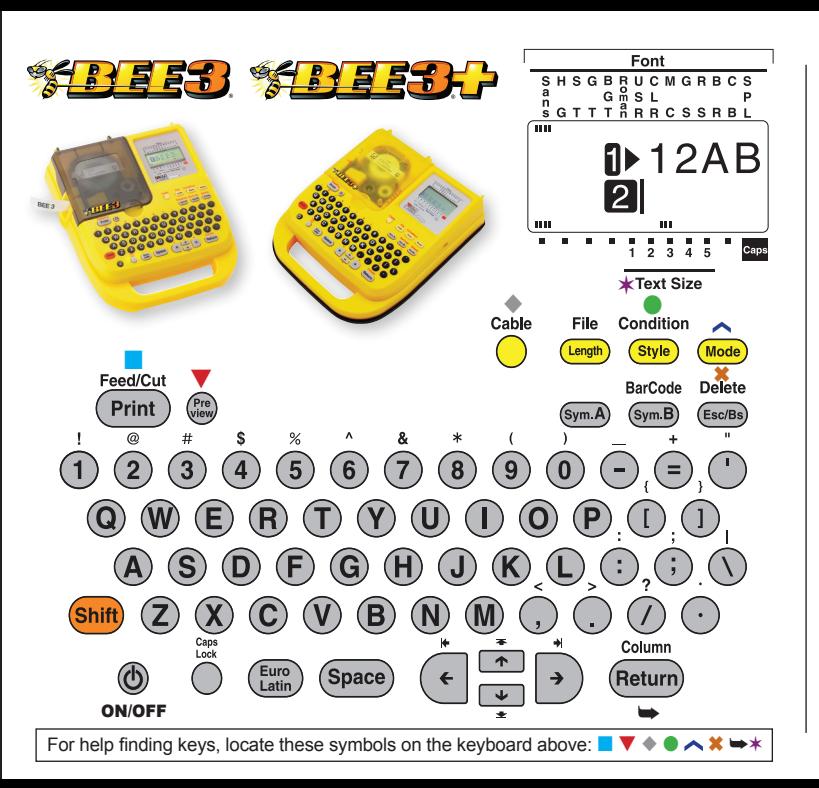

# Main Key Functions

■ The **Return** ➡ key locks in your commands. Use it to select your settings.

■ Use the  $\downarrow$   $\uparrow$  arrow keys to scroll through settings.

■ To **DELETE ALL** text, HOLD down SHIFT key and Press **DELETE** ✖. **ALL** Shows on Screen. Press **Return** ➥

■ To **DELETE PARTIAL** text, use → ← Arrows to place Cursor to the right of the character to be erased. Press **DELETE** ✖

■ To **Make a Simple Label**: Enter text. Press **Preview** ▼, Press **Print** ■

### Changing Text Size

- **Press CONDITION . LINES** show on screen. Press **Return** ➥
- Use  $\overline{\smash{\downarrow}}$  to select number of lines: 1, 2, 3, or 4 Lines. Press **Return** ➥
- 3. Use Arrows to select **Text Size** ✶ *(shown in display)* Press **Return** ➥
- 4. Scroll Down  $\sqrt{\frac{1}{100}}$  until screen shows **END?** Press **Return** ➥
- 5. **LABEL** shows on screen. Press **Return** ➥
- 6. Enter **TEXT.** Press **PRINT** ■

# Make a Simple Label

Let's make a serial number with date for your users manual.

Consult your box for the serial number.

 $\blacksquare$ 

- 2. Your display should show **1** (for line 1) and a flashing cursor.
- 3. Enter the serial number. Press **Return** ➥
- 4. Your display should show **2** and a flashing cursor.
- 5. Enter today's date. DO NOT RETURN.
- 6. Press **Preview.** ▼. Review the information to see if it is correct.
- 7. Press **Print** ■
- 8. Peel off paper backing and apply.

#### **Change the Font** To use the font you want, press the Font key repeatedly until the

The BEE3®, BEE3®+ comes with 14 fonts.  $\cdots$  and  $\cdots$ 

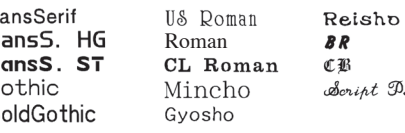

1. Press **Mode**  $\sim$ **Font** is highlighted. **Press Return →** 

S

S Ś G

B

Font Aa1 SansSerif

 $\mathcal{D} \mathcal{L}$ 

2. Arrow  $\sqrt{\frac{1}{2}}$  down to Z. AI

the desired font. Press Return **→** 

- 3. Screen indicates **Mode/Decorate.** Arrow **↓** down to End? Press **Return ➡**  $\sigma$ . Coroon marchaeo model becording
- 4. Screen says **Area/Label** . Press **Return** ➥

# Cable Label

This allows you to create labels that wrap around a cable, wire, tube, pen or any other round-shaped materials.

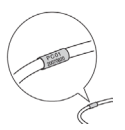

- 1. Choose a 218 (3/4" wide) tape cartridge.
- 2. Press **Shift** and the **Cable** ◆ key.
- 3. Screen shows **Length Off** . **Press Return ➡**
- 4. On line 1 enter "PC01". Press **Return** ➥

Length  $\overline{Off}$ 

5. On line 2 enter "PC01". Press **Return** ➥

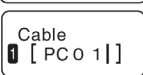

- 6. On line 3 enter "PC01". Press **Return** ➥
- 7. On line 4 enter "PC01". Do Not Return. *Note: You can only enter 4 lines.*
- 8. Press Print

© K-Sun Corporation, September 2011 SL00428-B

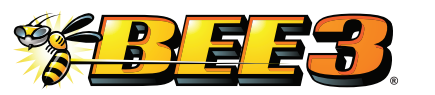

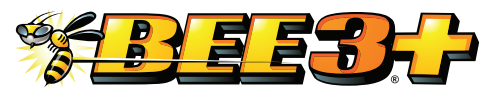

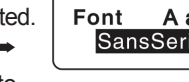